# **Shooter \_Wheel.lvlib:Shooter\_Wheel\_GetSet.vi**

Help by FRC Team 836 - The RoboBees

This VI can either set or get the control parameters of a shooter wheel depending on the users command.

Shooter Wheel DevRef Out DevRef ~ 感受 Shooter Wheel DevRef In Υ, Error Out Enum -

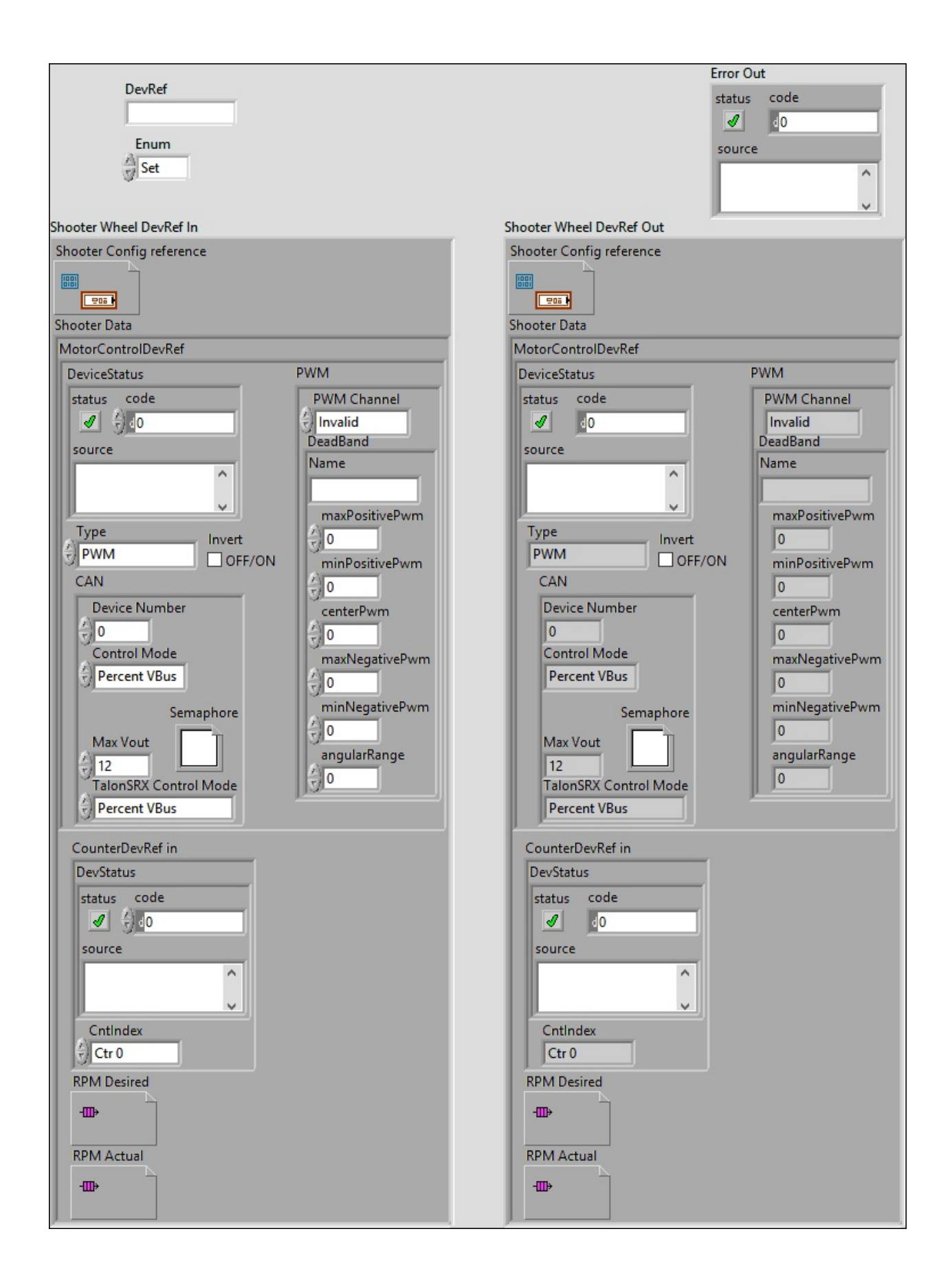

**Enum**

**DevRef**

**Shooter Wheel DevRef In**

**Shooter Config reference**

**Shooter Data**

**MotorControlDevRef** 

**DeviceStatus**

**status**

**status** is TRUE (X) if an error occurred or FALSE (checkmark) to indicate a warning or that no error **TEL** OCCurred.

Right-click the **error in** control on the front panel and select **Explain Error** or **Explain Warning** from the shortcut menu for more information about the error.

**code**

**code** is the error or warning code.

**ELECTE 28** Right-click the **error** in control on the front panel and select **Explain Error** or **Explain Warning** from the shortcut menu for more information about the error.

**source**

**source** describes the origin of the error or warning.

Right-click the **error in** control on the front panel and select **Explain Error** or **Explain Warning** from the shortcut menu for more information about the error.

**Type** 

**Fill PWM** 

**PWM Channel**

**Example 20 DeadBand** 

**Name**

**maxPositivePwm**

**minPositivePwm**

**centerPwm** 

**maxNegativePwm**

**minNegativePwm**

**<u><b>us**</u> angularRange

**CAN** 

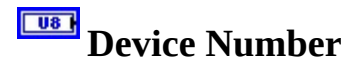

**Control Mode**

**Semaphore**

**semaphore** is a reference to an existing or newly created semaphore.

**Max** Vout

# **TalonSRX Control Mode**

**Control Mode** specifies how the Talon SRX will control the motor. Percent VBus is the standard openloop mode that is also accessible via the PWM interface on the Talon SRX.

**Invert**

# **CounterDevRef in**

# **DevStatus**

**error in** can accept error information wired from VIs previously called. Use this information to decide if any functionality should be bypassed in the event of errors from **Exit** other VIs.

Right-click the **error in** control on the front panel and select **Explain Error** or **Explain Warning** from the shortcut menu for more information about the error.

### **status**

**status** is TRUE (X) if an error occurred or FALSE

(checkmark) to indicate a warning or that no error **TE** occurred.

Right-click the **error in** control on the front panel and select **Explain Error** or **Explain Warning** from the shortcut menu for more information about the error.

**code**

**code** is the error or warning code.

**ELECTE 28** Right-click the **error** in control on the front panel and select **Explain Error** or **Explain Warning** from the shortcut menu for more information about the error.

**source**

**source** describes the origin of the error or warning.

**Right-click the error in control on the front panel and** select **Explain Error** or **Explain Warning** from the shortcut menu for more information about the error.

**ContIndex** 

# **RPM Desired**

**RPM Actual**

### **Error Out**

**error in** can accept error information wired from VIs previously called. Use this information to decide if any functionality should be bypassed in the event of errors from other VIs.

Right-click the **error in** control on the front panel and select **Explain**

**Error** or **Explain Warning** from the shortcut menu for more information about the error.

#### **status**

**status** is TRUE (X) if an error occurred or FALSE (checkmark) to indicate a warning or that no error occurred.

 $TTF$ 

Right-click the **error in** control on the front panel and select **Explain Error** or **Explain Warning** from the shortcut menu for more information about the error.

#### **code**

**code** is the error or warning code.

**132** 

Right-click the **error in** control on the front panel and select **Explain Error** or **Explain Warning** from the shortcut menu for more information about the error.

#### **source**

**source** describes the origin of the error or warning.

Right-click the **error in** control on the front panel and select **Explain Error** or **Explain Warning** from the shortcut menu for more information about the error.

# **Shooter Wheel DevRef Out**

**Shooter Config reference**

**Shooter Data**

# **MotorControlDevRef**

**DeviceStatus**

**status**

**status** is TRUE (X) if an error occurred or FALSE (checkmark) to indicate a warning or that no error **DIE** occurred.

Right-click the **error in** control on the front panel and select **Explain Error** or **Explain Warning** from the shortcut menu for more information about the error.

**code**

**code** is the error or warning code.

**EFECTE 2** Right-click the **error** in control on the front panel and select **Explain Error** or **Explain Warning** from the shortcut menu for more information about the error.

**source**

**source** describes the origin of the error or warning.

**Right-click the error in control on the front panel and** select **Explain Error** or **Explain Warning** from the shortcut menu for more information about the error.

**Type** 

**PWM** 

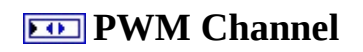

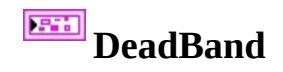

**Name**

**maxPositivePwm**

**minPositivePwm**

**<u>ki32</u>** centerPwm

**maxNegativePwm**

**minNegativePwm**

**angularRange**

**CAN** 

*<u>Dual</u>* Device Number

**Control Mode**

**Semaphore**

**semaphore** is a reference to an existing or newly created semaphore.

**Max** Vout

**TalonSRX Control Mode**

**Control Mode** specifies how the Talon SRX will control the motor. Percent VBus is the standard openloop mode that is also accessible via the PWM interface on the Talon SRX.

#### **Invert**

#### **CounterDevRef in**

#### **DevStatus**

**error in** can accept error information wired from VIs previously called. Use this information to decide if any functionality should be bypassed in the event of errors from **ED** other VIs.

Right-click the **error in** control on the front panel and select **Explain Error** or **Explain Warning** from the shortcut menu for more information about the error.

#### **status**

**status** is TRUE (X) if an error occurred or FALSE (checkmark) to indicate a warning or that no error occurred.

#### $\boxed{\phantom{1}}$

Right-click the **error in** control on the front panel and select **Explain Error** or **Explain Warning** from the shortcut menu for more information about the error.

#### **code**

**code** is the error or warning code.

**EF32** Right-click the **error in** control on the front panel and select **Explain Error** or **Explain Warning** from the shortcut menu for more information about the error.

#### **source**

**source** describes the origin of the error or warning.

**Right-click the error in** control on the front panel and select **Explain Error** or **Explain Warning** from the shortcut menu for more information about the error.

# **CntIndex**

# **RPM Desired**

# **RPM Actual**

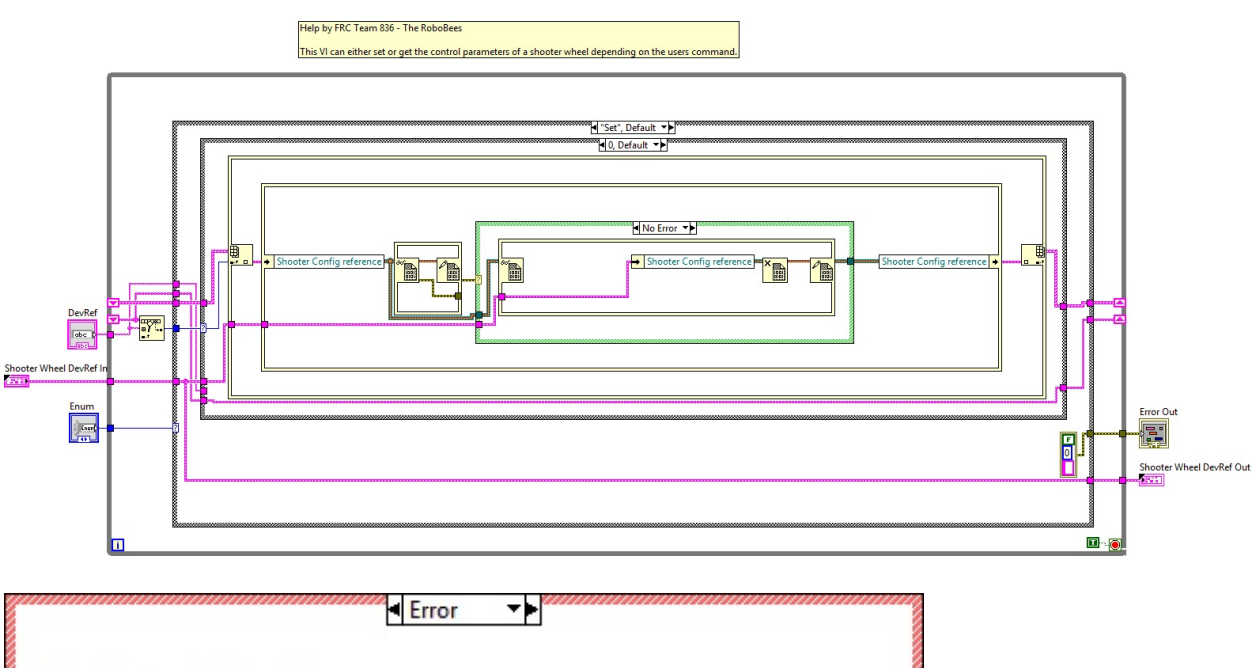

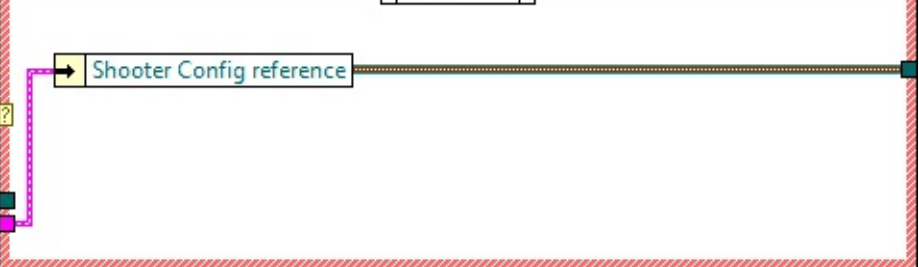

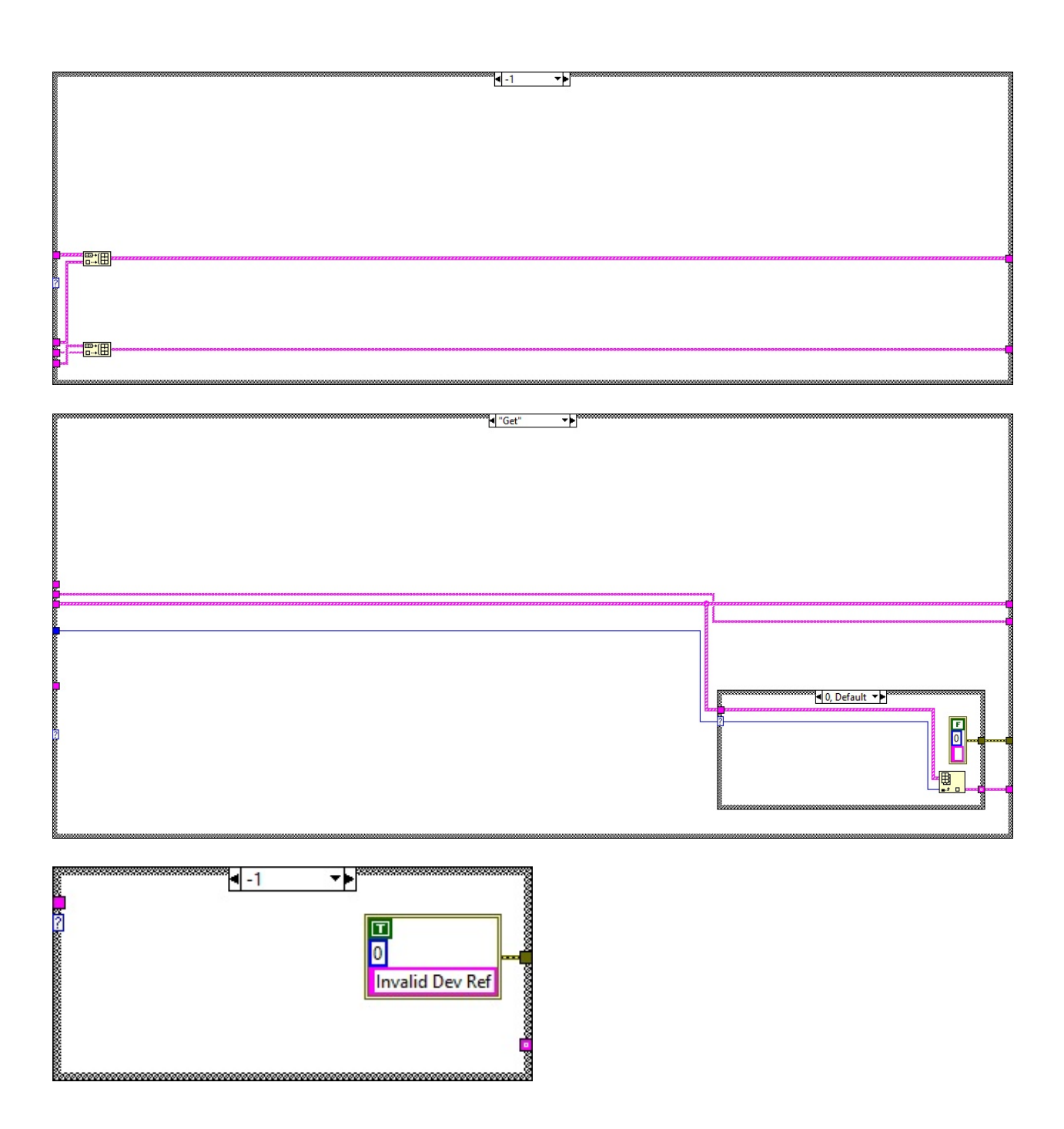

Shooter Wheel.lvlib:ShooterConfig.ctl

 $\mathbb{C}^*$ C:\Program Files (x86)\National Instruments\LabVIEW 2015\user.lib\836-Library\Motion Control\Shooter\_Wheel\ShooterConfig.ctl

FPGA\_CounterCtrSystemIndex.ctl

C:\Program Files (x86)\National Instruments\LabVIEW 2015\vi.lib\Rock Robotics\SystemInterfaces\Counter\FPGA\_CounterCtrSystemIndex.ctl

# WPI\_PWMDeadband.ctl

**Desed C:\Program Files (x86)\National Instruments\LabVIEW 2015\vi.lib\Rock** Robotics\WPI\PWM\WPI\_PWMDeadband.ctl

Shooter Wheel.lvlib:ShooterControl.ctl

C:\Program Files (x86)\National Instruments\LabVIEW 2015\user.lib\836- Library\Motion Control\Shooter\_Wheel\ShooterControl.ctl

WPI\_MotorControlDeviceRef.ctl

Motor

EFF<sub>5</sub> C:\Program Files (x86)\National Instruments\LabVIEW 2015\vi.lib\Rock Robotics\WPI\MotorControl\WPI\_MotorControlDeviceRef.ctl

Shooter Wheel.lvlib:ShooterData.ctl

C:\Program Files (x86)\National Instruments\LabVIEW 2015\user.lib\836- Library\Motion Control\Shooter\_Wheel\ShooterData.ctl

FPGA\_DIOPWMChannel.ctl

DIO. **PWM** 

 $\frac{[C_{Chamell}]}{C}C$ :\Program Files (x86)\National Instruments\LabVIEW 2015\vi.lib\Rock Robotics\SystemInterfaces\DIO\FPGA\_DIOPWMChannel.ctl

WPI\_CANJaguar\_ControlMode.ctl

 $\left[\frac{1}{\sqrt[3]{\epsilon}}\right]$ C:\Program Files (x86)\National Instruments\LabVIEW 2015\vi.lib\Rock Robotics\WPI\CAN\Jaguar\SubVIs\WPI\_CANJaguar\_ControlMode.ctl

WPI\_MotorControlType.ctl

C:\Program Files (x86)\National Instruments\LabVIEW 2015\vi.lib\Rock Robotics\WPI\MotorControl\WPI\_MotorControlType.ctl

# Semaphore RefNum

 $\boxed{\bullet}$ C:\Program Files (x86)\National Instruments\LabVIEW 2015\vi.lib\Utility\semaphor.llb\Semaphore RefNum

WPI\_CANTalonSRX\_APIControlMode.ctl

 $\left[\frac{1}{\sqrt{2}}\right]$ C:\Program Files (x86)\National Instruments\LabVIEW 2015\vi.lib\Rock Robotics\WPI\CAN\TalonSRX\WPI\_CANTalonSRX\_APIControlMode.ctl

WPI\_CounterDevRef.ctl

 $\frac{\frac{C_{\text{Cov}}}{D_{\text{Cov}}} }{C_{\text{Rof}}}$ C:\Program Files (x86)\National Instruments\LabVIEW 2015\vi.lib\Rock Robotics\WPI\Counter\WPI\_CounterDevRef.ctl

"Shooter Wheel.lvlib:Shooter Wheel GetSet.vi History"

Current Revision: 35

**Position in Hierarchy**

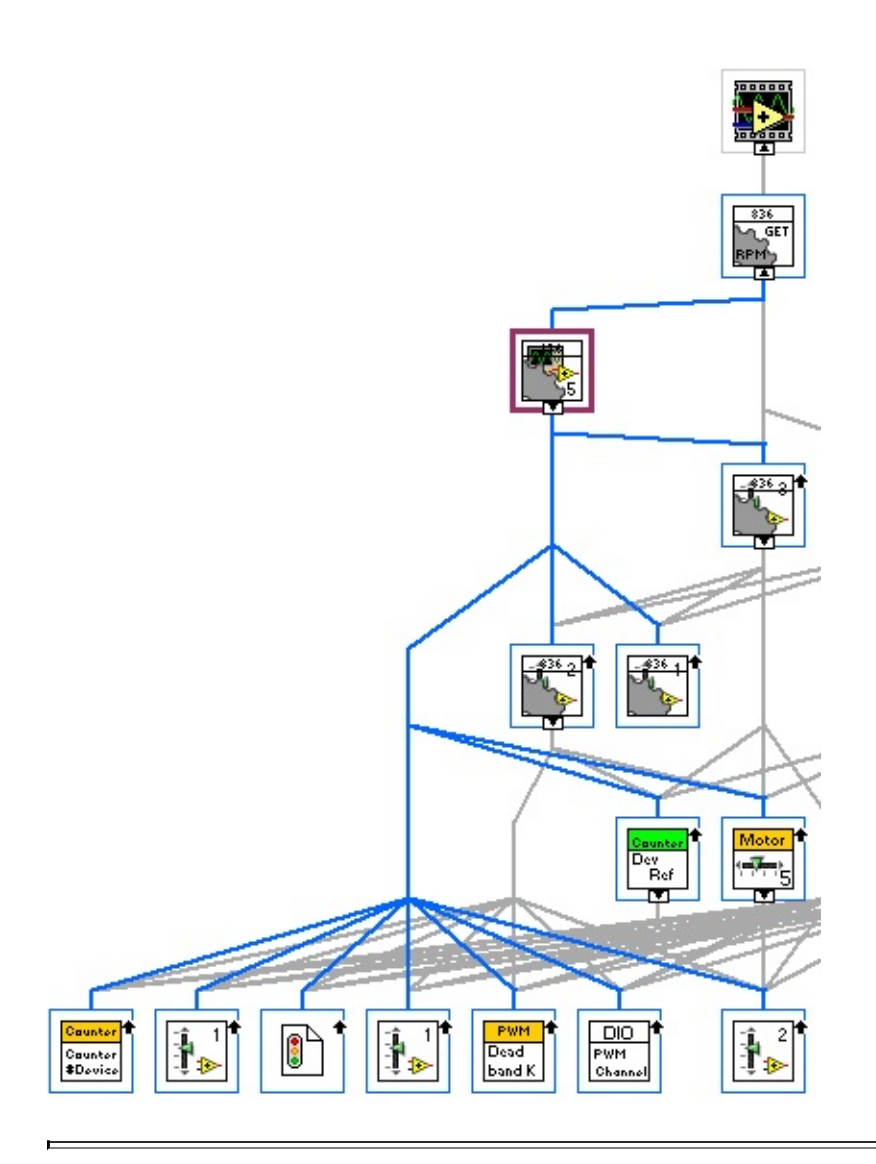

**Iconified Cluster Constants**